# **2.0.0 Release Notes**

- [Major New Features](#page-0-0)
	- <sup>o</sup> [Intermediate Progress for Queries](#page-0-1)
	- <sup>o</sup> [Major Security Enhancements](#page-0-2)
	- <sup>o</sup> [Network Health Web Page](#page-0-3)
	- <sup>o</sup> [Simpler Downstream Node Maintenance and Upgrades](#page-0-4)
	- <sup>o</sup> [New Back-End Architecture for SHRINE](#page-0-5)
- [Minor Changes](#page-1-0)
	- [Removed shrine-metadata.war, steward.war, shrine-proxy.war, shrine-dashboard.war, and shrine-webclient.zip contents](#page-1-1) [shouldQuerySelf Feature Removed](#page-1-2)
	- [Removed the "includeAggregateResults" setting](#page-1-3)
	- o [No More Human-Readable node name property](#page-1-4)
	- o [Remove the downstreamNodes section from the hub's shrine.conf](#page-1-5)
	- [Database Changes](#page-1-6)
		- **[No need to specify a slick driver](#page-1-7)**
		- [Count-based Lockout Feature Removed](#page-1-8)
		- [Drop the column of actual patient counts from the adapter's COUNT\\_RESULT table](#page-1-9)
		- [Drop the column of actual patient counts from the adapter's BREAKDOWN\\_RESULT table](#page-1-10)
		- [Add a status column for queries at the QEP](#page-2-0)
		- [Added table QUERY\\_PROBLEM\\_DIGESTS](#page-2-1)
		- **[Added table RESULTS\\_OBSERVED](#page-2-2)**
		- [Added table CONNECTIVITY\\_TEST\\_RESULTS to the hub's qepAuditDB](#page-3-0)
- [New Features / Enhancements](#page-4-0)
	- <sup>o</sup> [New Database Schema for Hub](#page-4-1)
	- <sup>o</sup> [Install the shrine-api.war servlet](#page-4-2)
	- <sup>o</sup> [Update the shrine.conf URL for messaging to use the shrine-api.war servlet](#page-4-3)
	- <sup>o</sup> [Set properties needed on the Hub for running a connectivity test and sending emails when there are failures](#page-4-4)
	- [Adapter controls CRC time limit to run a query](#page-5-0)
	- [Added a data service at the hub to gather and serve SHRINE's shared data structures](#page-5-1)
	- <sup>o</sup> [Part of the new data service allows a node to look up information about itself](#page-5-2)
	- <sup>o</sup> [The hub needs some initial information about the network, the hub node, and \(optionally\) other nodes](#page-6-0)
	- <sup>o</sup> [Add and reconfigure nodes and some aspects of the network via web api commands to the hub](#page-6-1)
	- [Configure the webclient in shrine.conf](#page-7-0)
	- <sup>o</sup> [Redirect the old SHRINE webclient URL](#page-7-1)
	- [Move externalStewardBaseUrl to \\${shrineHubBaseUrl}/shrine-api/shrine-steward](#page-7-2)
- [Other Notes](#page-8-0)
	- <sup>o</sup> [Be sure to replace all references to the i2b2demo with your own user's domain](#page-8-1)
	- [Configuration in i2b2\\_config\\_data.js](#page-8-2)
	- <sup>o</sup> [Supported Browsers](#page-8-3)

## <span id="page-0-0"></span>**Major New Features**

## <span id="page-0-1"></span>**Intermediate Progress for Queries**

Researchers can observe their queries making progress from their local node to the hub, out to SHRINE's adapters and into the CRC. Researchers no longer need to take any action to retrieve QUEUED query results from the CRC; SHRINE's adapter now polls the CRC and proactively sends results back to the researcher's local node.

## <span id="page-0-2"></span>**Major Security Enhancements**

SHRINE no longer includes shrine-proxy.war which enabled several serious exploits.

SHRINE no longer requires a firewall hole to allow downstream nodes to act as a server for the hub. Downstream nodes no longer need to trust a client they do not control.

SHRINE no longer records the unobfuscated count result received from the CRC.

## <span id="page-0-3"></span>**Network Health Web Page**

SHRINE includes a new feature that periodically tests and supplies a simple report of network health.

## <span id="page-0-4"></span>**Simpler Downstream Node Maintenance and Upgrades**

Downstream node admins may now stop SHRINE for brief periods of time without missing queries from remote researchers. Those queries accumulate at the hub; the downstream node will be asked to run those queries when the node lets the hub know it is ready.

<span id="page-0-5"></span>SHRINE's new internal data structures are versioned so that future upgrades may possibly be backward-compatible even if the contents of those structures changes. Future upgrades of SHRINE may not have to be coordinated across a whole network.

## **New Back-End Architecture for SHRINE**

Most of these changes are enabled by a new back-end architecture for SHRINE based on Message-Oriented Middleware. This opens up many possible future enhancements for SHRINE.

## <span id="page-1-0"></span>**Minor Changes**

### <span id="page-1-1"></span>**Removed shrine-metadata.war, steward.war, shrine-proxy.war, shrine-dashboard.war, and shrine-webclient.zip contents**

Functionality in these .war files have been moved to shrine-api.war . (If your site does not support the ACT Aim 3 plugins, you may also remove shrine. war .) The javascript code now draws its configuration from shrine.conf instead of from several locations in javascript files. All javascript code now resides within the .war files that serve the application.

## <span id="page-1-2"></span>**shouldQuerySelf Feature Removed**

Find all the references to shouldQuerySelf in shrine.conf files and remove them.

If you really have an Adapter on the same node as the hub, add its adapter to the hub via a curl command or initial configuration - just like any other. (You will very likely have done this for the QEP at the hub already.)

## <span id="page-1-3"></span>**Removed the "includeAggregateResults" setting**

Remove the formerly required "includeAggregateResults = false" from shrine.conf.

## <span id="page-1-4"></span>**No More Human-Readable node name property**

The nodeKey property is used by SHRINE internally instead, and the node structure (stored at the hub) holds a real human-readable name with a good assortment of punctuation and spaces.

### <span id="page-1-5"></span>**Remove the downstreamNodes section from the hub's shrine.conf**

Remove the downstreamNodes section from the hub's shrine.conf. It is not used in SHRINE 2.0.0 and causes minor problems in the dashboard.

## <span id="page-1-6"></span>**Database Changes**

#### <span id="page-1-7"></span>**No need to specify a slick driver**

Now the system can select the slick driver based on the shrineDatabaseType property. If the selected slick driver causes problems it is OK to use the old properties - which will override the one chosen via shrineDatabaseType.

#### <span id="page-1-8"></span>**Count-based Lockout Feature Removed**

Remove adapterLockoutAttemptsThreshold from all shrine.conf files

Remove PRIVILEGED\_USER tables and associated constraints and sequences from your database.

## <span id="page-1-9"></span>**Drop the column of actual patient counts from the adapter's COUNT\_RESULT table**

SHRINE no longer needs to store the actual (and mildly sensitive) actual count of patients from the CRC in its COUNT\_RESULT table. In mysql remove it from the shrine\_query\_history database with

ALTER TABLE COUNT\_RESULT DROP COLUMN ORIGINAL\_COUNT;

## <span id="page-1-10"></span>**Drop the column of actual patient counts from the adapter's BREAKDOWN\_RESULT table**

SHRINE no longer needs to store the actual (and mildly sensitive) actual count of patients from the CRC in its BREAKDOWN\_RESULT table. In mysql remove it from the shrine\_query\_history database with

ALTER TABLE BREAKDOWN\_RESULT DROP COLUMN ORIGINAL\_VALUE;

#### <span id="page-2-0"></span>**Add a status column for queries at the QEP**

Add a status column to qepAuditDB's previousQueries table to support updates in query status with :

#### **MySQL**:

```
use qepAuditDB;
alter table `previousQueries` add column `status` VARCHAR(255) NOT NULL DEFAULT 'Before V26';
```
#### **MS SQL**:

```
use qepAuditDB;
alter table "previousQueries" add "status" VARCHAR(MAX) NOT NULL DEFAULT 'Before V26';
```
#### **ORACLE**:

```
use qepAuditDB;
alter table "previousQueries" add "status" VARCHAR2(256) default 'Before V26' NOT NULL;
```
#### <span id="page-2-1"></span>**Added table QUERY\_PROBLEM\_DIGESTS**

#### **MySQL**:

```
use qepAuditDB;
create table `QUERY_PROBLEM_DIGESTS` (`NETWORKQUERYID` BIGINT NOT NULL,`CODEC` TEXT NOT NULL,`STAMP` TEXT 
NOT NULL,`SUMMARY` TEXT NOT NULL,`DESCRIPTION` TEXT NOT NULL,`DETAILS` TEXT NOT NULL,`CHANGEDATE` BIGINT NOT 
NULL);
create index queryProblemsNetworkIdIndex on QUERY_PROBLEM_DIGESTS(NETWORKQUERYID);
```
#### **MS SQL**:

```
use qepAuditDB;
create table "QUERY_PROBLEM_DIGESTS" ("NETWORKQUERYID" BIGINT NOT NULL,"CODEC" VARCHAR(MAX) NOT NULL,"STAMP" 
VARCHAR(MAX) NOT NULL,"SUMMARY" VARCHAR(MAX) NOT NULL,"DESCRIPTION" VARCHAR(MAX) NOT NULL,"DETAILS" VARCHAR
(MAX) NOT NULL,"CHANGEDATE" BIGINT NOT NULL);
create index "queryProblemsNetworkIdIndex" on "QUERY_PROBLEM_DIGESTS" ("NETWORKQUERYID");
```
#### **ORACLE**:

```
use qepAuditDB;
create table "QUERY_PROBLEM_DIGESTS" ("NETWORKQUERYID" NUMBER(19) NOT NULL,"CODEC" VARCHAR(256) NOT NULL,"
STAMP" VARCHAR(256) NOT NULL,"SUMMARY" CLOB NOT NULL,"DESCRIPTION" CLOB NOT NULL,"DETAILS" CLOB NOT NULL,"
CHANGEDATE" NUMBER(19) NOT NULL);
create index "queryProblemsNetworkIdIndex" on "QUERY_PROBLEM_DIGESTS" ("NETWORKQUERYID");
```
#### <span id="page-2-2"></span>**Added table RESULTS\_OBSERVED**

**MySQL**:

```
use qepAuditDB;
create table `RESULTS_OBSERVED` (`NETWORKQUERYID` BIGINT NOT NULL,`CHECKSUM` BIGINT NOT NULL,`OBSERVEDTIME` 
BIGINT NOT NULL);
create index resultsObservedQueryIdIndex on RESULTS_OBSERVED(NETWORKQUERYID);
create index resultsObservedChecksumIndex on RESULTS_OBSERVED(CHECKSUM);
```
#### **MS SQL**:

```
use qepAuditDB;
create table `RESULTS_OBSERVED` (`NETWORKQUERYID` BIGINT NOT NULL,`CHECKSUM` BIGINT NOT NULL,`OBSERVEDTIME` 
BIGINT NOT NULL);
create index "resultsObservedQueryIdIndex" on "RESULTS_OBSERVED" ("NETWORKQUERYID");
create index "resultsObservedChecksumIndex" on "RESULTS_OBSERVED" ("CHECKSUM");
```
#### **ORACLE**:

```
use qepAuditDB;
create table "RESULTS_OBSERVED" ("NETWORKQUERYID" NUMBER(19) NOT NULL,"CHECKSUM" NUMBER(19) NOT NULL,"
OBSERVEDTIME" NUMBER(19) NOT NULL);
create index "resultsObservedQueryIdIndex" on "RESULTS_OBSERVED" ("NETWORKQUERYID");
create index "resultsObservedChecksumIndex" on "RESULTS_OBSERVED" ("CHECKSUM");
```
#### <span id="page-3-0"></span>**Added table CONNECTIVITY\_TEST\_RESULTS to the hub's qepAuditDB**

#### **MySQL**:

```
use qepAuditDB;create table `CONNECTIVITY_TEST_RESULTS` (
`NETWORKQUERYID` BIGINT NOT NULL,
`CHANGE_DATE` BIGINT NOT NULL
);
create index CONNECTIVITY_TEST_RESULTS_NETWORKQUERYID_INDEX on CONNECTIVITY_TEST_RESULTS (NETWORKQUERYID);
create index CONNECTIVITY_TEST_RESULTS_CHANGE_DATE_INDEX on CONNECTIVITY_TEST_RESULTS (CHANGE_DATE);
```
#### **MS SQL**:

```
use qepAuditDB;
create table "CONNECTIVITY_TEST_RESULTS" (
"NETWORKQUERYID" BIGINT NOT NULL,
"CHANGE_DATE" BIGINT NOT NULL
);
create index "CONNECTIVITY_TEST_RESULTS_NETWORKQUERYID_INDEX" on CONNECTIVITY_TEST_RESULTS 
("NETWORKQUERYID");
create index "CONNECTIVITY_TEST_RESULTS_CHANGE_DATE_INDEX" on CONNECTIVITY_TEST_RESULTS ("CHANGE_DATE");
```
#### **ORACLE**:

```
use qepAuditDB;
create table "CONNECTIVITY_TEST_RESULTS" (
"NETWORKQUERYID" NUMBER(19) NOT NULL,
"CHANGE_DATE" NUMBER(19) NOT NULL
);
create index "CONNECTIVITY_TEST_RESULTS_NETWORKQUERYID_INDEX" on CONNECTIVITY_TEST_RESULTS 
("NETWORKQUERYID");
create index "CONNECTIVITY TEST RESULTS CHANGE DATE INDEX" on CONNECTIVITY TEST RESULTS ("CHANGE DATE");
```
## **Remove the qep user from the PM cell, and corresponding bits from shrine.conf**

SHRINE now accesses the DSA's database directly from inside shrine-api.war. It no longer needs a special qep user. Delete that user from the PM cell, and remove this (previously required) section from shrine.conf:

```
 //shrine-steward config
 shrineSteward {
  qepUserName = "qep"
  qepPassword = "changeit"
   stewardBaseUrl = "https://shrine-node1:6443"
 }
```
## <span id="page-4-0"></span>**New Features / Enhancements**

## <span id="page-4-1"></span>**New Database Schema for Hub**

SHRINE is storing all the data needed for network health at the hub, using a new schema, with a focus on json and on version compatibility. The new schema is in shrine-setup.zip, shrine-setup/hub/sql , with a .ddl for each database brand we test.

## <span id="page-4-2"></span>**Install the shrine-api.war servlet**

We moved a lot of functionality into this new servlet. Delete steward.war, shrine-dashboard.war, shrine-metadata.war, and shrine-proxy.war. Also delete the unpacked shrine-webclient (which used to be unzipped). If your site is not running the ACT Aim 3 plugins then your site no longer needs shrine.war.

## <span id="page-4-3"></span>**Update the shrine.conf URL for messaging to use the shrine-api.war servlet**

```
 messagequeue {
  blockingq {
     serverUrl = "https://shrine-dev1.catalyst:6443/shrine-api/mom"
  }
 }
```
<span id="page-4-4"></span>**Set properties needed on the Hub for running a connectivity test and sending emails when there are failures** 

```
networkhealth {
   email {
      networkName = "ACT Network"
       networkSignature = "ACT Network Operations Team"
       grantDescription = "Funded by the NIH National Center for Advancing Translational Sciences through its 
Clinical and Translational Science Awards Program, grant number UL1 TR001857."
      helpContactName = "ACT JIRA Help Desk"
      helpContactEmail = "actnetwork@pitt.edu",
 }
    webpage {
      networkName = "ACT Network"
      webpageNote = "This is a note" //Optional alert message to display at the bottom of the network health 
webpage
      alertMessage = "This is an alert message" //Optional alert message to display at the top of the 
network health webpage
 }
    connectivityTest {
      queryId = "123456789" //The query Id of a previously run query that will be used to create a new query 
for the connectivity test
      interval = "24 hours" //How often to run the connectivity test
      timeLimit = "10 minutes" //How long to wait for the query to finish running. If a node does not return 
results, it will be marked as having an error.
       delay = "5 seconds" //The initial delay for starting the connectivity test
    }
}
```
The URL for the network health status webpage is available on the hub at [https://shrine-dev1.catalyst:6443/shrine-api/networkhealth/webpage/index.](https://shrine-dev1.catalyst:6443/shrine-api/networkhealth/webpage/index.html) [html](https://shrine-dev1.catalyst:6443/shrine-api/networkhealth/webpage/index.html)

## <span id="page-5-0"></span>**Adapter controls CRC time limit to run a query**

The shrine.adapter.crcRunQueryTimeLimit property in shrine.conf (default of 30 seconds) controls the time limit given to the CRC to either complete or queue the query.

## <span id="page-5-1"></span>**Added a data service at the hub to gather and serve SHRINE's shared data structures**

The hub now supports a shared data service. To reach the service (and get the config data needed to receive query results and queries) downstream nodes need to add the hub's base URL to their shrine.conf

```
shrine {
  hub {
     client {
       serverUrl = "https://shrine-hub:6443"
     }
   }
}
```
# <span id="page-5-2"></span>**Part of the new data service allows a node to look up information about itself**

Each node can ask the hub about itself and the hub. To ask about itself it needs a shared key with the hub. Add that to shrine.conf

# <span id="page-6-0"></span>**The hub needs some initial information about the network, the hub node, and (optionally) other nodes**

To supply that data service at start, the hub's shrine.conf needs some initial filling for those data structures. This information is only used if the hub does not have an initial configuration in its database.

```
shrine {
  hub {
   //This configuration is only used if no network is found in the hub's database
   //It is loaded into the database when the hub starts if no network is found.
   //To update the network or nodes, use the appropriate curl commands, not this config section.
   //In ifNoNetwork - nodes are added only if the node key does not already exist in the hub's database.
    ifNoNetwork {
      network {
         name = "Shrine Dev Test Network" //Name of your network
        hubQueueName = "hub" //queue used to send messages to the hub, different from the queue used to send 
messages to a QEP and an adapter colocated with the hub
         adminEmail = "yourname@example.com" //email address for the hub admin to send network health test 
failures
 }
       //Nodes in this network
       //In ifNoNetwork - nodes are added only if the node key does not already exist in the hub's database.
      nodes = [
         {
           name = "Shrine Dev1" //human-readable name for this node
           key = "shrineDev1" //machine-friendly key used to identify this node. Never change this.
           userDomainName = "shrine-dev1.catalyst" //domain name for users from this node.
           queueName = "shrineDev1" //queue used to send messages to the qep and adapter at this node. This 
field is optional, defautls to the key if not specified
          sendQueries = "false" //true to send queries to an adapter at this node. An optional field, true by 
default.
          adminEmail = "yourname@example.com" //email address for the node admin to send network health test 
failures
         },
         {
          name = "shrine-dev2"
          key = "shrineDev2"
           userDomainName = "shrine-dev2.catalyst"
                   adminEmail = "yourname@example.com"
 }
       ]
    }
   }
}
```
## <span id="page-6-1"></span>**Add and reconfigure nodes and some aspects of the network via web api commands to the hub**

Use a curl command add a node to the hub:

curl -u username:password -w "\n %{response\_code}\n" -k -X PUT "https://shrine-dev1.catalyst:6443/shrine-api /hub/createNode/samHospital?nodeName=Mr%2E%20Sam%20Tsoi%27s%20Hospital&userDomain=tsoi% 27net&adminEmail=email@example.com"

Use a curl command to modify a node (and stop sending it queries):

curl -u username:password -w "\n %{response\_code}" -k -X PUT https://shrine-dev1.catalyst:6443/shrine-api/hub /modifyNode/shrine-dev2?sendQueries=false

curl -u username:password -w "\n %{response\_code}" -k -X PUT "https://shrine-dev1.catalyst:6443/shrine-api /hub/modifyNode/shrine-dev2?nodeName=Mr%2E%20Sam%20Tsoi%27s%20Hospital&sendQueries=true"

Use a curl command to modify the network:

```
curl -u username:password -w "\n %{response_code}" -k -X PUT "https://shrine-dev1.catalyst:6443/shrine-api
/hub/modifyNetwork?networkName=SHRINE%20Dev%20Network"
```
### <span id="page-7-0"></span>**Configure the webclient in shrine.conf**

```
 webclient {
    domain = "i2b2demo"
        name = "SHRINE"
        siteAdminEmail = "email@foo"
    usernameLabel = "User Name"
    passwordLabel = "User Password"
         defaultNumberOfOntologyChildren = 10000 // the number of children to show when an ontology folder 
is expanded.
    queryFlaggingInstructions = "Enter instructions for flagging queries here"
         flaggingPlaceholderText = "Enter placeholder text for the query flagging text input field"
         flaggingIconInstructions = "Enter text for when user mouses over the flagging information icon in 
the header of the Query History here"
  }
```
The webclient has hard coded default values for the usernameLabel, passwordLabel and defaultNumberOfOntologyChildren fields if they are not configured, usernameLabel defaults to "SHRINE User", passwordLabel defaults to "SHRINE Password" and defaultNumberOfOntologyChildren defaults to 10000.

## <span id="page-7-1"></span>**Redirect the old SHRINE webclient URL**

The URL to the SHRINE webclient has changed from https://shrine-node-url:6443/shrine-webclient/ to https://shrine-node-url:6443/shrine-api/shrinewebclient/

To redirect the old URL and preserve existing bookmarks and history in browsers, specific a URL rewrite in Tomcat.

1. Add rewrite valve to conf/server.xml inside the Host configuration section: <Host name="localhost" appBase="webapps" unpackWARs="true" autoDeploy="true"> <Valve className="org.apache.catalina.valves.rewrite.RewriteValve" />

2. Create a file name **rewrite.config** in conf/Catalina/localhost with the following contents: RewriteRule ^/shrine-webclient /shrine-api/shrine-webclient

### <span id="page-7-2"></span>**Move externalStewardBaseUrl to \${shrineHubBaseUrl}/shrine-api/shrine-steward**

```
shrine {
...
  steward {
... 
     emailDataSteward {
...
       externalStewardBaseUrl = ${shrineHubBaseUrl}/shrine-api/shrine-steward
...
```
## <span id="page-8-0"></span>**Other Notes**

### <span id="page-8-1"></span>**Be sure to replace all references to the i2b2demo with your own user's domain**

SHRINE identifies users via username:domain . If you use the default i2b2demo domain then SHRINE cannot identify where your researcher's queries are coming from. If you are running queries as a default user:domain then you will very likely see queries that you did not run, and others will be able to see your queries, too.

## <span id="page-8-2"></span>**Configuration in i2b2\_config\_data.js**

If the REST API is located on a different domain, then use the shrineUrl setting in i2b2\_config\_data.js.

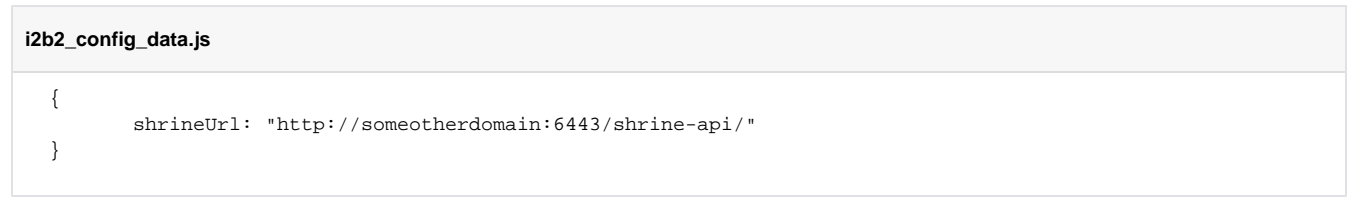

In most instances the REST API will be on the same domain as the webclient and no configuration in i2b2\_config\_data.js is needed. However for backwards compatibility, the i2b2\_config\_data.js file must still exist as an empty object

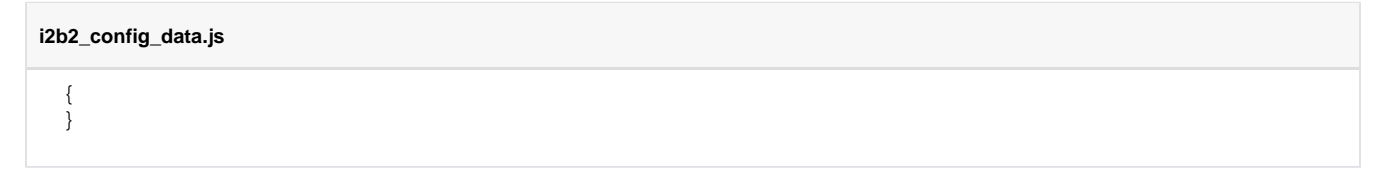

## <span id="page-8-3"></span>**Supported Browsers**

The Webclient supports Firefox, Chrome and Safari. For optimal user experience, we recommend Firefox version 66 or greater, Chrome version 74 or greater and Safari 12 or greater. We no longer support Internet Explorer or Microsoft Edge. If a user attempts to reach the Webclient with Explorer or Edge they will be presented with instructions and links to use a different browser.